Министерство сельского хозяйства РФ Колледж Агробизнеса Забайкальского аграрного института Филиала ФГБОУ ВПО «Иркутская сельскохозяйственная академия»

## ПМ.01 Проведение проектно-изыскательских работ для целей землеустройства и кадастра

## МКД 01.02. Камеральная обработка результатов полевых  $\bf{u}$  **змерений**

## АВТОМАТИЗАЦИЯ ГЕОДЕЗИЧЕСКИХ РАБОТ

# **Методические указания <sup>и</sup> контрольные задания**

для студентов-заочников

специальности **<sup>120701</sup>Землеустройство**

# ББК. 32.81Я723.

Я. 47.

УДК.004(075.32).

**Разработчик: Яковлева <sup>М</sup>.Н.** преподаватель Колледжа Агробизнеса Забайкаль ского аграрного института – филиала ФГБОУ ВПО «Иркутская сельскохозяйст-<br>венная акалемия» венная акалемия»

Методические указания <sup>и</sup> контрольные задания для студентов заочников специ альности 120701 Землеустройство – г. Чита, Колледж Агробизнеса Забайкальско го аграрного института, 2013. – 31 <sup>с</sup>.

## **Рецензенты:**

Корнеева <sup>Е</sup>.Ю.. – преподаватель дисциплин «Информатика», «Информационные технологии в профессиональной деятельности» ГОУ СПО Забайкальский госу-<br>дарственный колледж. дарственный колледж.

Покладок <sup>С</sup>.М. – преподаватель Колледжа Агробизнеса Забайкальского аграрного института – филиала ФГБОУ ВПО «Иркутская сельскохозяйственная академия»

*В методических указаниях приведены рекомендации по изучению про граммного материала, вопросы для самоконтроля, рекомендации по выполнениюконтрольной работы, тест на контрольную работу.* 

*Предназначены для оказания помощи студентам-заочникам специально сти 120701 Землеустройство <sup>в</sup> организации их самостоятельной работы над изучением ПМ.01 Проведение проектно-изыскательских работ для целей земле- устройства <sup>и</sup> кадастра. МКД 01.02. Камеральная обработка результатов поле вых измерений. Тема: АВТОМАТИЗАЦИЯ ГЕОДЕЗИЧЕСКИХ РАБОТ*

# **ЯКОВЛЕВА МАРИНА НИКОЛАЕВНА**

ПМ.01 Проведение проектно-изыскательских работ для целей землеустройства и кадастра

МКД 01.02. Камеральная обработка результатов полевых  $\bf{u}$  **3**  $\bf{M}$  **ерений** 

## АВТОМАТИЗАЦИЯ ГЕОДЕЗИЧЕСКИХ РАБОТ

# **Методические указания <sup>и</sup> контрольные задания**

для студентов-заочников

специальности **<sup>120701</sup>Землеустройство**

© Колледж Агробизнеса Забайкальского аграрного института – филиала ФГБОУ ВПО «Иркутская сельскохозяйственная академия»

672023, Чита-23, а/<sup>г</sup> «Опытный»

# **24. Какие виды подключения <sup>к</sup> Интернету является беспроводными:**

- 1. Diаl-uр
- 2. АDSL
- 3. мобильный телефон 4. GPRS
- 
- 5. WAP
- 6. 3G
- 7. Wi-Fi
- 8. оптоволоконная линия
- 9. спутниковый канал
- **25. Программное обеспечение для выхода <sup>в</sup> Интернет, входящее <sup>в</sup> состав ОС Windows?** 
	- 1. Internet Explorer
	- 2. Microsoft Internet
	- 3. Outlook Express
	- 4. Mazilla Firefox
	- 5. Google Chrome

## **Содержание**

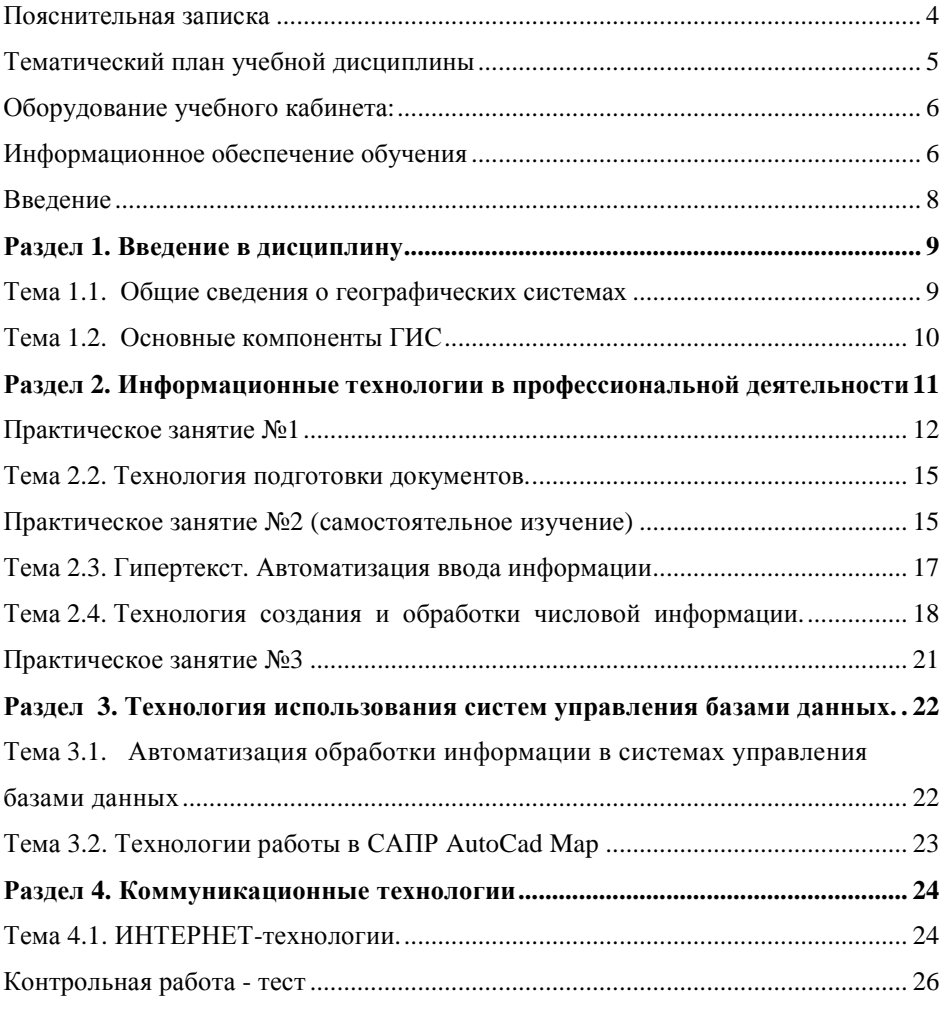

## Пояснительная записка

Тема «Автоматизация геодезических работ» по модулю ПМ.01 Проведение проектно-изыскательских работ для целей землеустройства и каластра. МКЛ 01.02. Камеральная обработка результатов полевых измерений предназначена для реализации федерального государственного общеобразовательного стандарта по специальности 120701 Землеустройство среднего профессионального образования.

Тема «Автоматизация геодезических работ» относиться к профессиональному модулю ПМ.01 Проведение проектно-изыскательских работ для целей землеустройства и кадастра. МКД 01.02. Камеральная обработка результатов полевых измерений.

В результате освоения темы обучающийся должен уметь:

- использовать технологии сбора, размещения, хранения, накопления, преобразования и передачи данных в профессионально ориентированных информационных системах;
- использовать в профессиональной деятельности различные виды программного обеспечения, в т.ч. специального;

- применять компьютерные и телекоммуникационные средства;

В результате освоения темы обучающийся должен знать:

- основные понятия автоматизированной обработки информации;
- общий состав и структуру персональных компьютеров и вычислительных систем:
- состав, функции и возможности использования информационных и телекоммуникационных технологий в профессиональной деятельности;
- методы и средства сбора, обработки, хранения, передачи и накопления информации;
- базовые системные программные продукты и пакеты прикладных программ в области профессиональной деятельности;
- основные методы и приемы обеспечения информационной безопасно- $\equiv$ сти.

Освоение темы предполагает осмысление её разделов на практических занятиях с использованием пакетов компьютерных программ.

Рабочая программа рассчитана на 68 часов, обязательная нагрузка в том числе 50 часов отводится на практические занятия, 21 часа отводится на самостоятельное изучение для базового уровня профессионального образования.

Программой предусматривается самостоятельная работа студентов по практическим заданиям. Для проверки знаний студентов в календарно-тематических планах рекомендуется указывается, по изучению каких тем следует проводить рубежный контроль знаний.

Руководством для классной контрольной работы служит компьютерный тест, выполняемый обучающемся на компьютере в программе ADTester.

15. Назовите формулу, по которой рассчитываются данные, представленные на рисунке?

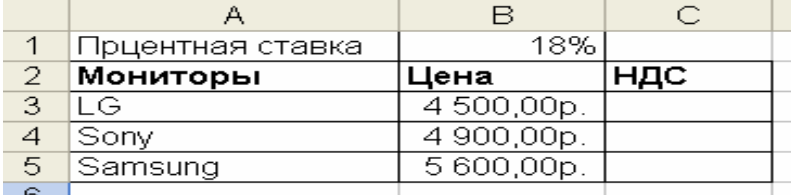

 $1 = B1*B3$ 

2.  $=$ SB\$3\*SB1

3.  $= B3*SB$1$ 

16. Адрес, который не изменяется при копировании ячейки с формулой в электронной таблине

- 1. относительный столбец, относительная строка
- 2. абсолютный столбец, абсолютная строка
- 3. относительный столбец, абсолютная строка

17. Комплекс программных и языковых средств, необходимых для создания, обработки данных и поддержания их в актуальном состоянии, обеспечивающий централизованное управление и доступ к данным, называется

- $1.$   $5<sub>\overline{1}</sub>$
- 2. СУБД
- 3. MS Access
- 18. Какая модель используется в системе управления базами данных MS Access?
	- 1. иерархического дерева,
	- сетевой структуры 2.
	- 3. реляционной.

20. Какой объект является основой в системе управления базами данных MS Access?

- Таблины  $1.$
- Запросы 2.
- 3. Формы
- 4. Отчеты
- 5. Макросы

21. Какое устройство выполняет функцию управления и распределением сетевых ресурсов?

- 1. Вычислительная сеть
- 2. Сервер
- $\mathcal{R}$ Рабочая станния
- $\overline{4}$ Молем
- 5. Кабель
- 6. Телефон
- 7. Компьютер

22. Как называется сеть объединяющая пользователей в любой точке земного шара?

- 1. Глобальной
- 2. Региональной
- 3. Локальной

23. Как называется сеть объединяющая компьютеры одной организации?

- $1 \Gamma$ побальной
- 2. Региональной
- 3. Локальной
- 3. таблины
- 4. оглавления
- 5. формулы
- 6. гипертекста

## 11. Какие дополнительные приложения текстового редактора Word используются

## для ввода математических формул?

- 1. Microsoft Excel
- 2. Microsoft Equation 3.0
- 3. Microsoft Craph

## 12. Какой вид графики, если основным элементом изображения является точка?

- 1. векторная графика
- 2. растровая графика,
- 3. фрактальная графика
- 4. трехмерная графика

13. Вид графики, для которой требуются высокопроизводительные компьютеры, т.к. используют большие объемы данных; для обработки изображений;

- 1. векторная графика
- 2. растровая графика,
- 3. фрактальная графика
- 4. трехмерная графика

## 11. Программа для создания и редактирования данных, представленных в табличной форме, для автоматизации расчетных операций, построения диаграмм называет-

## ся...

- 1. текстовый редактор
- 2. электронная таблица
- 3. графический редактор
- 4. система управления базами данных

## 12. Какой элемент составляет основу электронной таблицы

- 1. Рабочая область
- $2.$  Пист
- 3. Строка
- 4. Ячейка
- 5. Столбен
- 6. Книга

## 13. При помощи какой команды можно сделать ячейку "резиновой" в электронной таблице

- 1. формат ячейка-переносить по словам
- 2. формат-ячейки-выравнивание-переносить по словам
- 3. таблица-ячейки-переносить по словам
- 4. формат-ячейки-выравнивание-объеденить ячейки

## 14. Как называется группа ячеек, представленная на рисунке?

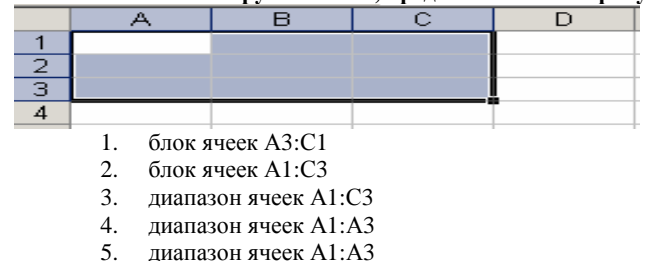

## Объем учебной дисциплины и виды учебной работы

для заочной формы обучения

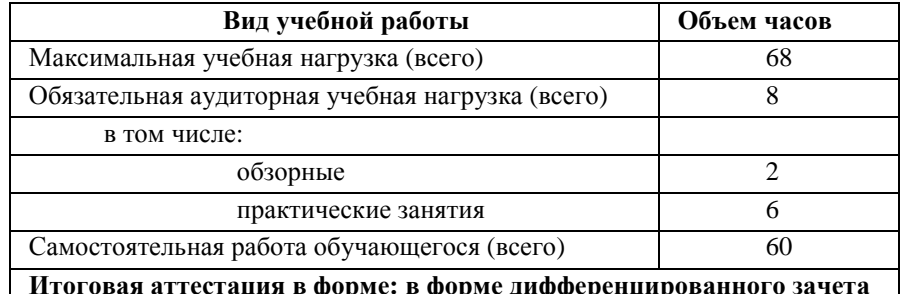

## Тематический план vчебной лиспиплины

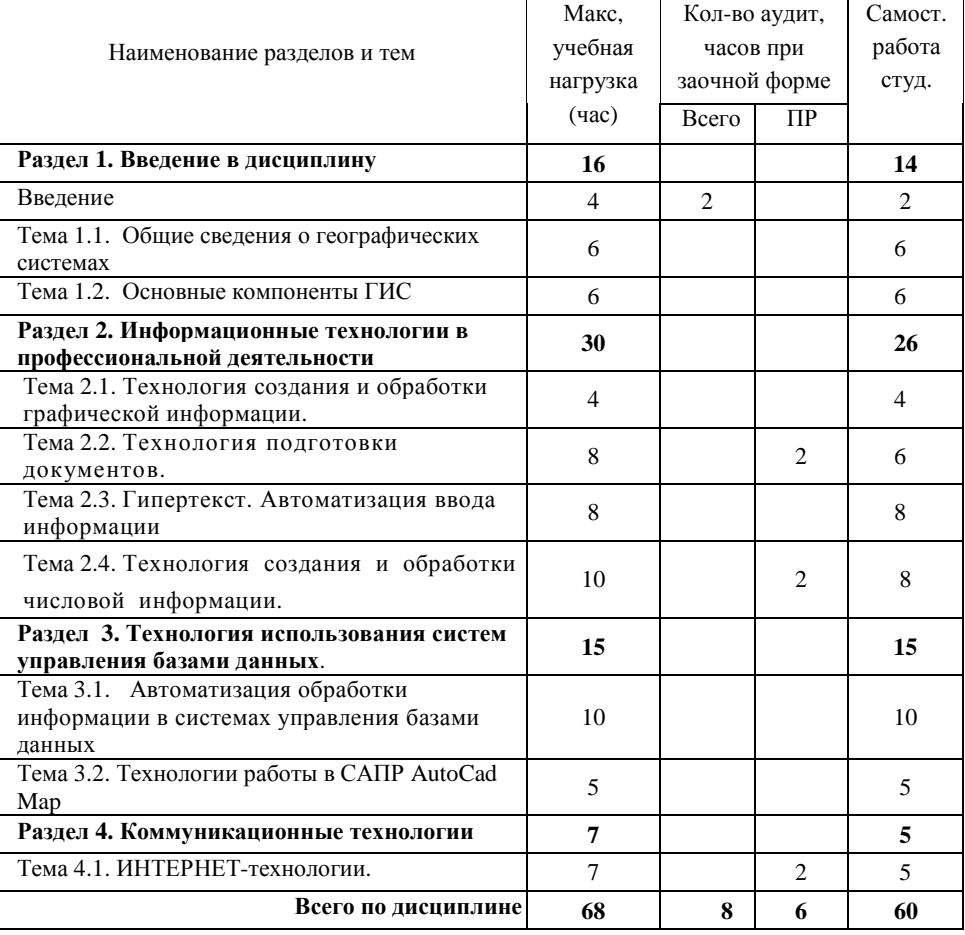

**Реализация программы дисциплины требует наличия учебного кабинета**

# **Оборудование учебного кабинета:**

- посадочные места обучающихся;
- рабочее место преподавателя;
- доска;
- **-** комплект учебно-методической документации;

# **Технические средства обучения:**

- компьютеризированные рабочие места учащихся
- мультимедийный проектор;
- проекционны<sup>й</sup> экран;
- локальная сеть, модем
- принтер черно-белый лазерный;
- источник бесперебойного питания;
- программное обеспечение общего и профессионального назначения.

## **Информационное обеспечение обучения**

## *Основные источники:*

- 1. Михеева Е.В. Информационные технологии в профессиональной деятельности – М.: Академия, 2007. – 448 <sup>с</sup>.
- 2. Компьютеризация сельскохозяйственного производства / В.Т. Сергованцев и др. – М.: КолосС, 2003-272<sup>с</sup>.
- 3. Гришин В.Н., Панфилова Е.Е. Информационные технологии в профессиональ-<br>ной леятельности: Учебник –М.: Форум: ИНФРА-М. 2005-416с. деятельности: Учебник – М.: Форум: ИНФРА-М, 2005-416<sup>с</sup>.
- 4. Годин В.В., Корнеев И.К. Информационное обеспечение управленческой дея-тельности: Учебник –М.: Высш. шк, 2001-240<sup>с</sup>.

## *Дополнительные источники:*

# *Пособия для студентов.*

- 5.ФедотоваЕ.Л. Информационные технологии <sup>в</sup> профессиональной деятельно сти: учебное пособие. – М.: ИД «ФОРУМ»: ИНФРА-М, 2012 – 368<sup>с</sup>. ил.
- 6. Кузин А.В. Демин В.Н. Компьютерные сети: Учебное пособие –М.: ФОРУМ: ИНФРА –М, 2005 – 192 с. (профессиональное образование)
- 7. Максимов Н.В. Попов И.И. Компьютерные сети: Учебное пособие М.: ФОРУМ: ИНФРА-М, 2007 – 336 <sup>с</sup>. тл. (профессиональное образование)
- 8.СимоновичС.В., ЕвсеевГ.А. Практическая информатика: Учебное пособие для средней школы. Универсальный курс. – М.: АСТ-ПРЕСС, 2001 – 480 <sup>с</sup>.
- 9. Симонович С.В., Евсеев Г.А., Алексеев А.Г. Специальная информатика: Учеб-ное пособие. – М.: АСТ-ПРЕСС, 2002- 480 <sup>с</sup>.
- 4. Информационными технологиями
- 5. Геоинформационной системой

**3. Система, обеспечивающая сбор, хранение, обработку, анализ и отображение пространственных данных и связанных <sup>с</sup> ними непространственных, <sup>а</sup> также получение на их основе информациии знаний <sup>о</sup> географическом пространстве, называется …** 

- 1. Информационной системой
- 2. Данными
- 3. Знаниями
- 4. Информационными технологиями
- 5. Геоинформационной системой

## **4. Совокупность фактов, известных об объектах, либо результаты измерения этих объектов называется …**

- 1. Информационной системой
- 2. Данными
- 3. Знаниями
- 4. Информационными технологиями
- 5. Геоинформационной системой

**5. Результат познания действительности, получивши<sup>й</sup> подтверждение <sup>в</sup> практике называется ….** 

 **6. Из перечисленных аппаратных средств, выберите технические средства применяемые при функционировании ГИС:** 

- 1. сервер
- рабочая станция 2.
- 3.персональный компьютер
- 4. устройства ввода-вывода информации
- 5. мультимедиа
- 6. устройства обработки <sup>и</sup> хранения данных
- 7. средства телекоммуникации

 **7. Совокупность программных средств, реализующих функциональные возможностей ГИС, <sup>и</sup> программных документов, необходимых при их эксплуатации.** 

- 1. Системное обеспечение
- 2. Прикладное обеспечение
- 3. Программное обеспечение
- 4. Инструментальное обеспечение
- 5. Информационное обеспечение

**8.Совокупность массивов информации, систем кодирования и классификации ин-**

- **формации, называется …** 
	- 1. Системное обеспечение
	- 2. Прикладное обеспечение
	- 3. Программное обеспечение
	- 4. Инструментальное обеспечение
	- 5. Информационное обеспечение

# **9. Для настройки параметров страницы документа, какую команду используют?**

- 1. Формат-Параметры-страницы
- 2. Правка-Настройка
- Файл-Параметры страницы 3.
- 4. Сервис- Параметры страницы
- 10. **Структурный документ состоит из:** 
	- 1. текста
	- 2. рисунка

### Программное обеспечение

Чтобы увидеть несметные богатства Сети ИНТЕРНЕТ, необходимо иметь «Окно»

- Браузеры (browser) это программы-обозреватели, с помощью которых можно про- $\blacksquare$ сматривать ресурсы WWW. Также с помощью браузеров можно просматривать НТМL-файлы и некоторые лругие типы файлов, не будучи полключенным к сети. К наиболее популярным браузерам относятся Microsoft Internet Explorer, Google Chrome, Mazilla Firefox, Netscape Navigator, Opera и др.
- $\blacksquare$ Поисковые системы - крупнейшими на сегодняшний день в Интернете являются www.yandex.ru, www.rambler.ru, www.google.ru, www.aport.ru. Эти порталы снабжены каталогами ресурсов Интернета и мошными поисковыми роботами.
- $\blacksquare$ Программы для безопасной работы в Интернет

## Электронная почта

Приобретая доступ к сети у провайдера, автоматически получаете личный адрес электронной почты e-mail или «почтовый яшик».

*Hanpumep*: e-mail: csht @mail.chita.ru – обязательно на английском языке.

 $T$ ле: csht - имя организации:

@ - коммерческое эт или собака

mail - почтовый сервер;

chita - место расположения;

ru - географический алрес.

Программное обеспечение из среды WINDOWS - Outlook Express - предназначен для работы с электронной почтой и новостями.

## Контрольные вопросы:

- 1. Назовите классификацию сетей?
- $2$   $\frac{1}{2}$   $\frac{1}{2}$   $\frac{1}{2$
- 3. В чем особенности технологии ИНТЕРНЕТ?
- Что такое адрес сети? 4.
- 5. Охарактеризуйте доменный адрес сети?
- Что такое протокол? Гиперссылка? 6.
- Что такое Web-страница? 7.
- Какие типы почтовых программ вы знаете? 8.
- 9. Из каких имен состоит адрес электронного ящика?

## Контрольная работа - тест

1. Коммуникационная система по сбору, передаче, переработке информации об объекте, снабжающую операторов необходимыми знаниями для реализации функций управления объектом называется ........

- 1. Информационной системой
- 2. Данными
- 3. Знаниями
- 4. Информационными технологиями
- 5. Геоинформационной системой

2. Все методы, техники, приемы, средства, системы, теории, направления, которые нацелены на сбор, переработку и использование информации, называются ...

- 1. Информационной системой
- 2. Ланными
- 3. Знаниями

Пособия для преподавателя:

- 1. Капралов Е.Г., Кошкарев А.В., Тикунов В.С.Кн 1-2: Геоинформатика: Учебник. - 3-е изд., перераб и доп. - М.:Издательский центр «Академия», 2010. - 400 с.
- 2. Капралов Е.Г., Кошкарев А.В., Тикунов В.С.Сборник задач и упражнений по геоинформатике: Учебное пособие. - 2-е изд., перераб и доп. -М.:Издательский центр «Академия», 2009. - 512 с.

Мультимедиа - ресурсы:

1. Информационные технологии: электронный учебник./ авт. Сост. Коноплева М.А., Хохлова О.А., Денисов А.В.

## Интернет - ресурсы:

http://www.inftech.webservis.ru/ - сайт информационных технологий http://www.gisa.ru -геоинформационный портал;

www.gis.cek.ru - сайт, посвященный ГИС-технологиям (программное обеспечение, прикладные решения, GPS, диспетчерские системы слежения, геодезическое оборудование ...)

### Ввеление

Сфера применения новых информационных технологий в производстве на базе ПЭВМ и развитых средств коммуникаций очень обширна, включает различные аспекты, начиная от обеспечения простейших функций служебной переписки до системного анализа и поддержки сложных задач принятия решений. Персональные компьютеры, лазерная и оптическая техника, средства массовой информации и различного рода коммуникации, включая спутниковую связь, позволяют учреждениям, предприятиям, фирмам, организациям, их трудовым коллективам и отдельным специалистам получать в нужное время в полном объеме всю необходимую информацию для реализации своих профессиональных, образовательных, культурных и даже бытовых интересов. В настоящее время трудно себе представить рабочее место техника без персонального компьютера, и возможности этого универсального инструмента должны быть использованы специалистом в полной мере.

Старайтесь воспользоваться любой возможностью поработать на ПК. Это поможет стать со временем опытным пользователем ПК и с успехом применять полученные знания и навыки в вашей работе.

два ADSL - модема - один у Интернет-провайдера и один у конечного пользователя. Между этими двумя модемами обычный телефонный провод. На телефонной линии организуются три информационных канала: канал обычной телефонной связи, исходящий поток передачи данных и входящий поток передачи данных. Благодаря этому телефонный разговор можно вести одновременно с приемом/передачей данных.

3. Подключение компьютера к Интернету с использованием мобильного телефона. Для доступа в Интернет можно использовать сеть мобильной телефонной связи, которая позволяет передавать не только голосовые сообщения, но и данные. Операторы мобильной телефонной связи и Интернет провайдеры обеспечивают возможность передачи ланных между этими сетями.

4. GPRS . Мобильный телефон. оснашенный модемом. подключается обычно к USB-порту компьютера, что обеспечивает возможность высокоскоростного доступа в Интернет по технологии GPRS. Максимально возможная скорость передачи данных может достигать 384 Кбит/с, но она уменьшается с увеличением расстояния до антенны станции сотовой связи и загрузки линии телефонными разговорами. Важно, что эта технология позволяет одновременно вести разговор по мобильному телефону и проводить обмен данными между компьютером и Интернетом.

5. WAP Для беспроводного доступа с мобильных телефонов к информационным и сервисным ресурсам Интернета используется протокол W AP. Для работы в сети Интернет по этому протоколу не нужны дополнительные устройства (компьютер и модем), достаточно одного мобильного телефона с поддержкой WAP. WAP - сайты располагаются на Web-серверах и представлены в специальном формате WML. Этот язык разметки специально адаптирован под возможности мобильного телефона двухцветную графику, маленький экран и небольшую память.

6. 3G - технологии мобильной связи 3 поколения — набор услуг, который объединяет как высокоскоростной мобильный доступ с услугами сети Интернет, так и технологию радиосвязи, которая создаёт канал передачи данных

7. Беспроводное Wi-Fi подключение. В аэропортах, на вокзалах, кафе и других общественных местах устанавливаются точки беспроводного доступа в Интернет. Посетители этих мест с ноутбука, оснащенного сетевой картой Wi-Fi, могут соединиться с Интернетом на скорости до 54 Мбит/с, причем скорость зависит от расстояния до точки доступа, наличия препятствий для прохождения электромагнитных волн и от количества подключенных компьютеров.

8. Подключение по оптоволоконной линии. Для подключения больших локальных сетей (несколько десятков компьютеров) обычно используется оптоволоконный канал. Оптоволокно позволяет передавать цифровую информацию на большие расстояния и с высокой скоростью передачи данных (до десятков Гбит/с). На концах оптоволоконной линии у потребителя и Интернет провайдера устанавливаются оптические модемы, которые преобразуют электрические импульсы в оптический сигнал и, обратно, оптический сигнал в электрические импульсы.

9. Подключение по спутниковому каналу. В случаях подключения неудобно расположенных или удаленных компьютерных сетей, когда прокладка кабеля затруднена или невозможна, используются спутниковые линии связи между Интернет-провайдером и клиентом.

Асимметричный доступ в Интернет использует приемную антенну для реализации высокоскоростного канала (до десятков Мбит/с), по которому поступают данные из Интернета через спутник, ый доступ к сети Интернет использует приемопередающую антенну для реализации высокоскоростных каналов для приема/передачи данных из Интернета через спутник

AutoCAD Map 3D — решение для картографов, геодезистов и специалистов по ГИС, которое предоставляет возможности прямого доступа к разным форматам данных САПР и ГИС, их редактирования, визуализации и анализа в знакомой среде AutoCAD. Программа объединяет возможности САПР и ГИС.

## Раздел 4. Коммуникационные технологии

### Тема 4.1. ИНТЕРНЕТ-технологии.

Создание компьютерных сетей вызвано потребностью совместного использования информации на удаленных друг от друга компьютерах. Сети предоставляют пользователям ПК возможность не только обмена информацией, но также совместного использования оборудования и одновременной работы с документами.

Компьютерной сетью называется объединение двух и более компьютеров посредством каналов передачи данных. Таким образом, назначение любой сети - совместное использование аппаратных и программных ресурсов, лоступ к информационным ресурсам. Компьютерные сети занимают все более важное место в жизни человечества. Сети могут объединять информационные ресурсы, как небольших предприятий, так и крупных организаций, занимающих удаленные друг от друга помещения, иногда даже расположенные в разных странах. Это и определяет способ соединения компьютеров между собой и, соответственно, вил сети.

По характеру использования в сети компьютеры разделяются на: серверы и рабочие станиии.

Сервер - специально выделенный компьютер, который предназначен для разделения файлов, удаленного запуска приложений, обработки запросов на получение информации из баз данных и обеспечения связи с общими внешними устройствами: принтерами, устройствами чтения компакт-дисков.

Рабочая станция (или клиент) - персональный компьютер, пользующийся услугами, предоставляемыми серверами.

Классификация сетей:

Глобальные ВС- Объединяют пользователей, в любой точке земного шара (ИН-**TEPHET)** 

Региональные ВС Объединяют города, области на расстоянии 10-15 тыс. км. Локальные ВС - Объединяют компьютеры, одной организации.

Подключение пользователей к Интернету обеспечивают Интернет-провайдеры, серверы которых имеют обычно несколько высокоскоростных линий связи с Интернетом.

Интернет-провайдеры предоставляют пользователям доступ к сети Интернет как с постоянным, так и с динамическим IP-адресом, который может меняться при каждом подключении к сети.

## Вилы полключения

Dial-up подключение по телефонной линии. Для подключения от- $\mathbf{1}$ . дельных компьютеров могут использоваться аналоговые модемы, которые обеспечивают передачу цифровых компьютерных данных по аналоговым телефонным каналам со скоростью до 56 Кбит/с. При этом телефонная линия оказывается занята, и разговор по обычному телефону невозможен.

2. ADSL-подключение по телефонной линии. Для подключения отдельных компьютеров или небольших локальных сетей может использоваться технология ADSL . В этом случае информация по телефонной линии передается в виде цифровых сигналов со значительно более высокочастотной модуляцией, чем та, которая обычно используется для традиционной аналоговой телефонной связи. Для создания соединения ADSL требуются

## Раздел 1. Введение в дисциплину

## Тема 1.1. Общие сведения о географических системах

1. Информационная система, информационные технологии.

2. Понятие о геоинформационных системах

3. «Данные», «информация», «знания» в геоинформационных системах

#### Метолические указания

Информацией мы привыкли называть все, что может быть представлено в виде букв, цифр и изображений.

Любая информационная система создается для управления конкретным объектом (предприятием, станком, человеком и др.). Информационная система представляет собой коммуникационную систему по сбору, передаче, переработке информации об объекте, снабжающую операторов необходимыми знаниями для реализации функций управления объектом.

Все методы, техники, приемы, средства, системы, теории, направления и т.д. и т.п., которые нацелены на сбор, переработку и использование информации, называются информационными технологиями

Географическая информационная система или геоинформационная система (ГИС) - это информационная система, обеспечивающая сбор, хранение, обработку, анализ и отображение пространственных данных и связанных с ними непространственных, а также получение на их основе информации и знаний о географическом пространстве.

Конкретизируя термины "данные", "информация", "знания", применительно к оперированию ими в информационной системе, можно отметить, что, имея много общего, эти понятия различаются по своей сути.

Пол данными понимается совокупность фактов, известных об объектах, либо результаты измерения этих объектов. Данные, используемые в ГИС, отличаются высокой степенью формализации. Данные - это как бы строительный элемент в процессе создания информации, поскольку она получается в процессе обработки данных.

Применительно к ГИС под информацией понимается совокупность сведений, определяющих меру наших знаний об объекте.

В таком контексте знания можно рассматривать как результат интерпретации информации. Наиболее общее определение: знание - результат познания действительности, получивший подтверждение в практике. Научное знание отличается своей систематичностью, обоснованностью и высокой степенью структуризации.

Информационные системы можно рассматривать как эффективный инструмент получения знаний.

Различия между терминами «данные», «информация» и «знания» прослеживаются в истории развития технических систем, так вначале появились банки данных, позднее информационные системы, затем появились системы, основанные на знаниях - интеллектуальные системы (экспертные системы).

В настоящее время на рынке программных продуктов представлено несколько видов систем, работающих с пространственно распределенной информацией, к ним в частности, относятся системы автоматизированного проектирования, автоматизированного картографирования и ГИС. ГИС по сравнению с другими автоматизированными системами обладают развитыми средствами анализа пространственных данных.

#### Тема 1.2. Основные компоненты ГИС

1. Техническое обеспечение

- 2. Программное обеспечение
- 3. Информационное обеспечение

#### Методические указания

К основным компонентам ГИС относят: техническое, программное, информационное обеспечение. Требования к компонентам ГИС определяются, в первую очередь, пользователем, перед которым стоит конкретная задача (учет природных ресурсов, либо управление инфраструктурой города), которая должна быть решена для определенной территории, отличающейся природными условиями и степенью ее освоения.

Техническое обеспечение - это комплекс аппаратных средств, применяемых при функционировании ГИС: рабочая станция или персональный компьютер (ПК), устройства ввода-вывода информации, устройства обработки и хранения данных, средства телекоммуникации.

Рабочая станция или ПК являются ядром любой информационной системы и предназначены для управления работой ГИС и выполнения процессов обработки данных, основанных на вычислительных или логических операциях. Современные ГИС способны оперативно обрабатывать огромные массивы информации и визуализировать результаты.

Ввод данных реализуется с помощью разных технических средств и методов: непосредственно с клавиатуры, с помощью дигитайзера или сканера, через внешние компьютерные системы. Пространственные данные могут быть получены электронными геодезическими приборами, непосредственно с помощью дигитайзера и сканера, либо по результатам обработки снимков на аналитических фотограмметрических приборах или цифровых фотограмметрических станциях.

Устройства для обработки и хранения данных сконцентрированы в системном блоке, включающем в себя центральный процессор, оперативную память, внешние запоминающие устройства и пользовательский интерфейс.

Устройства вывода данных должны обеспечивать наглядное представление результатов, прежде всего на мониторе, а также в виде графических оригиналов, получаемых на принтере или плоттере (графопостроителе), кроме того, обязательна реализация экспорта ланных во внешние системы.

Программное обеспечение - совокупность программных средств, реализующих функциональные возможностей ГИС, и программных документов, необходимых при их эксплуатации.

Структурно программное обеспечение ГИС включает базовые и прикладные программные средства.

Базовые программные средства включают: операционные системы (ОС), программные среды, сетевое программное обеспечение и системы управления базами данных. Операционные системы предназначены для управления ресурсами ЭВМ и процессами, использующими эти ресурсы. На настоящее время основные ОС: Windows и Unix.

Любая ГИС работает с данными двух типов данных - пространственными и атрибутивными. Для их ведения программное обеспечение должно включить систему управления базами тех и других данных (СУБД), а также модули управления средствами ввода и вывода данных, систему визуализации данных и модули для выполнения пространственного анализа.

Прикладные программные средства предназначены для решения специализированных задач в конкретной предметной области и реализуются в виде отдельных приложений и утилит.

Каждая конкретная СУБД работает с определенной моделью данных. Под моделью данных понимается способ их взаимосвязи: в виде иерархического дерева, сложной сетевой структуры или связанных таблии. Большинство СУБД используют табличную модель данных, называемую реляционной.

MS Access — это СУБЛ, обеспечивающая хранение информации, ввод новых записей, редактирование уже существующих, выборку данных и представление их в нужном виде. БД включает в себя различные объекты (таблицы, формы, запросы, отчеты, макросы), предназначенные для ввода, управления и хранения информации. Все объекты одной БД хранятся в одном и том же файле, имеющем стандартное расширение \*.mdb.

Основой БЛ является таблица, столбец которой называется полем, а строка — записью. Форма позволяет более наглядно отобразить информацию, содержащуюся в одной записи БД. Запросы предназначены для поиска и получения информации из БД по различным критериям. Макрос - последовательность макрокоманд для расширения возможностей СУБД. С их помошью можно изменять ход выполнения приложения, открывать, фильтровать и изменять данные в формах и отчетах, выполнять запросы и создавать новые таблицы. Молуль — объект, солержащий программы на языке Visual Basic. Лля печати и вывода, а также группировки, сортировки, определения итоговых значений используются отчеты. Страницы показывают все ярлыки страниц доступа к данным в Internet или Intranet. Дают возможность ввода, редактирования, просмотра и манипулирования данными из сети.

## Контрольные вопросы

- 1. Как запустить программу MS Access?.
- 2. Что такое поле, запись и первичный ключ?
- 3. Как создать БД в MS Access?.
- 4. Объекты БД. Основной объект БД
- 5. Назовите основные типы полей, используемых в MS Access.
- 6. Как залать ключевое поле в таблице MS Access?

### Тема 3.2. Технологии работы в САПР AutoCad Map

Знакомство с программой AutoCad Map. Организация работы в программе

#### Методические указания

Автоматизированное проектирование - это процесс или совокупность мероприятий, направленных на выполнение проектных решений с помощью ЭВМ. При этом должно быть предусмотрено рациональное распределение функций между человеком (проектировщиком) и ЭВМ.

Цель автоматизации проектирования:

- повышение качества;  $\mathcal{L}^{\mathcal{L}}$
- снижение материальных затрат;
- сокращение средств проектирования;
- уменьшение или ликвидация роста числа проектировщиков и конструкторов;
- повышение производительности труда проектировшиков.  $\omega_{\rm{max}}$

«САПР - комплекс средств автоматизированного проектирования, взаимосвязанный с подразделениями проектной организации и выполняющие автоматизированное проектирование». – ГОСТ 22487-77. «Проектирование автоматизированное. Термины и опрелеления»

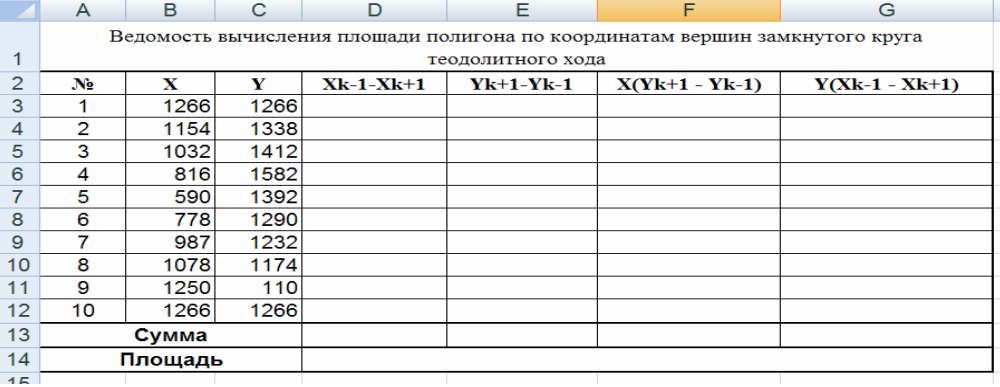

#### Контрольные вопросы для самопроверки

- 1) Что такое электронная таблица и каково ее основное назначение?
- 2) Перечислите типы данных?
- 3) Что такое ячейка Excel-таблицы?
- 4) Как осуществить обращение к конкретной ячейки?
- 5) Как создать числовую последовательность в таблице Excel?
- 5) Чем отличается команда Сохранить от команды Сохранить как...?
- 6) Каким образом функции Автоввод и Автозаполнение облегчают работу по вводу информации в Excel?
- 7) Какие средства доступны пользователю для форматирования таблицы?
- 8) С чего начинают ввод формулы в ячейку? Чем завершается ввод формулы в ячейку?
- 9) Какие бывают ссылки на ячейки, и чем они различаются? Чем отличается абсолютная адресация от относительной?
- 10) Каков основной принцип работы с Мастером диаграмм?

### Раздел 3. Технология использования систем управления базами данных.

### Тема 3.1. Автоматизация обработки информации в системах управления базами ланных

Организация системы управления БД. Технология работы в СУБД MS Access.

#### Методические указания

Особенностями современных информационных систем являются большие объемы данных и их сложная организация. Сегодня в условиях жесткой конкуренции к скорости и качеству обработки информации предъявляются самые высокие требования. Системы управления базами данных (СУБД) делают работу с большими объемами информации эффективной и конкурентоспособной.

База данных (БД) - это структурированная совокупность взаимосвязанных данных, организованная по определенным правилам, отражающая состояние конкретной предметной области и находящаяся под централизованным программным управлением.

Система управления базами данных (СУБД) - это комплекс программных и языковых средств, необходимых для создания, обработки баз данных и поддержания их в актуальном состоянии, обеспечивающий централизованное управление и доступ к данным.

Информационное обеспечение - совокупность массивов информации, систем кодирования и классификации информации. Информационное обеспечение составляют реализованные решения по видам, объемам, размещению и формам организации информации, включая поиск и оценку источников данных, набор методов ввода данных, проектирование баз ланных, их веление и метасопровожление. Особенность хранения пространственных ланных в ГИС - их разлеление на слои. Многослойная организация электронной карты, при наличии гибкого механизма управления слоями, позволяет объединить и отобразить гораздо большее количество информации, чем на обычной карте. Данные о пространственном положении (географические данные) и связанные с ними табличные могут подготавливаться самим пользователем либо приобретаться. Для такого обмена ланными важна инфраструктура пространственных данных.

Инфраструктура пространственных данных определяется нормативно-правовыми документами, механизмами организации и интеграции пространственных данных, а также их доступность разным пользователям. Инфраструктура пространственных данных включает три необходимых компонента: базовую пространственную информацию, стандартизацию пространственных данных, базы металанных и механизм обмена данными.

#### Раздел 2. Информационные технологии в профессиональной деятельности

#### Тема 2.1. Технология создания и обработки графической информации.

#### Методические указания

Работа с компьютерной графикой — одно из самых популярных направлений использования персонального компьютера, причем занимаются этой работой не только профессиональные художники и дизайнеры.

Несмотря на то что для работы с компьютерной графикой существует множество классов программного обеспечения, различают всего три вида компьютерной графики. Это растровая графика, векторная графика и фрактальная графика и трехмерная графика. Они отличаются принципами формирования изображения при отображении на экране монитора или при печати на бумаге.

Растровая. Применяется при разработке электронных и полиграфических изданий; большинство редакторов ориентированы не столько на создание изображений, сколько на их обработку; в Интернете применяются только растровые иллюстрации

Основным элементом растрового изображения является точка. Разрешение изображения выражает количество точек в единице длины (dpi - количество точек на дюйм). Если изображение экранное, то эта точка называется пикселем.

Основные проблемы при работе с растровой графикой: большие объемы данных; для обработки растровых изображений требуются высокопроизводительные компьютеры; увеличение изображения приводит к эффекту пикселизации, иллюстрация искажается.

Форматы файлов растровой графики:

.bmp (Bitmap) - стандартный формат Windows. Большой размер файлов из-за отсутствия сжатия изображения.

.jpg, .jpeg (Joint Photographic Experts Group) - предназначен для хранения многоцветных изображений (фотографий). Отличается огромной степенью сжатия за счет потери информации. Степень сжатия можно регулировать.

. gif - самый «плотный». Фиксированное количество цветов (256). Позволяет создавать прозрачность фона и анимацию изображения.

*tif* (Tagged Image File Format) - формат предназначен для хранения растровых изображений высокого качества. Неплохая степень сжатия. Возможность наложения аннотаний и примечаний.

.psd (Photo Shop Document) - позволяет запоминать параметры слоев, каналов, степени прозрачности, множества масок. Большой объем файлов.

Векторная графика: предназначена для создания иллюстраций с применением шрифтов и простейших геометрических объектов; основным элементом векторного изображения является контур (линия)

Форматы файлов векторной графики: wmf, eps, cdr

Фрактальная: Графическое изображение предназначенное для автоматической генерации изображений путем математических расчетов. Создание фрактальной художественной композиции состоит не в рисовании и оформлении, а в программировании

Трёхмерная графика (3D (от англ. 3 Dimensions — «3 измерения»)— раздел компьютерной графики, совокупность приемов и инструментов (как программных, так и аппаратных), предназначенных для изображения объёмных объектов.

Трёхмерная графика активно применяется для создания изображений на плоскости экрана или листа печатной продукции в науке и промышленности, например в системах автоматизации проектных работ (САПР; для создания твердотельных элементов: зданий, деталей машин, механизмов), архитектурной визуализации (сюда относится и так называемая «виртуальная археология»), в современных системах медицинской визуализации. Самое широкое применение — во многих современных компьютерных играх, а также как элемент кинематографа, телевидения, печатной продукции.

#### Практическое занятие №1

Тема: Создание кадастровой карты с использованием ГИС Citi Navigator

Цели: Знакомство с ГИС Citi Navigator, повторить и закрепить навыки работы в текстовом редакторе MWord, интеграция информации.

Знания: - принцип работы в ГИС Citi Navigator, MWord в решении геодезических задач, способы работы с буфером обмена;

Умения: получить исчерпывающую информацию, включающую в себя адрес этого здания (включая индекс), список предприятий, размещающихся в нем, принадлежность административному району и судебному участку. копирование и интегрирования информании из окна в окно.

## Теоретические основы

Информационно-поисковая система «City Navigator» — это электронный справочник, объединенный с интерактивной картой города. Справочник является периодическим изданием и выходит первого числа каждого месяца. В каждом выпуске справочника дополняется база предприятий, вносятся изменения на карте, выходят новые статьи и добавляются новые функции. Обо всех новинках мы сообщаем в ленте новостей на городском читинском портале http://chita.ru, а также на сайте http://citynavigator.ru. Справочник можно обновить, скачав с сайта программы обновление либо купить диск в супермаркетах города и киосках Роспечати.

#### Режимы управления картой

Карта города предназначена для визуального ознакомления с расположением объектов. В окне карты отображается фрагмент плана города в выбранном масштабе. Для управления картой используется мышь и клавиатура.

Карта может находиться в одном из режимов, переключение между которыми осуществляется с помощью панели инструментов:

Выделение объекта / масштабирование режим предназначен для выделения объектов на карте и изменения масштаба.

**99 % 000 % 2 %** чисел можно назвать «серебряными» значками программы. применение значительно упрощает процесс форматирования чисел в таблице.

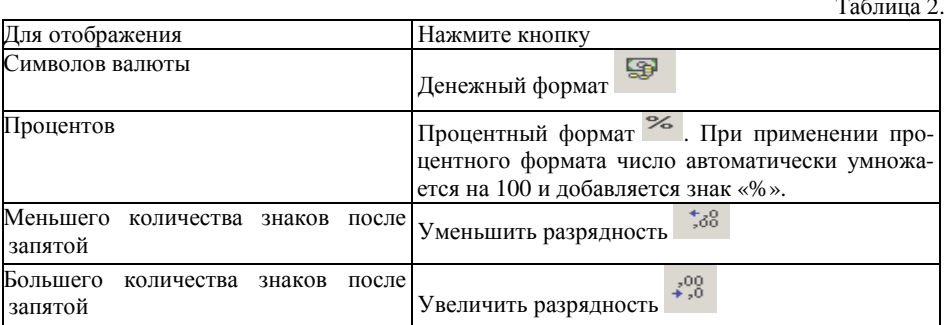

В MS Excel имеется возможность графического представления данных в виде диаграммы. Диаграммы связаны с данными листа, на основе которых они были созданы, и изменяются каждый раз, когда изменяются данные на листе.

Лиаграммы могут использовать данные несмежных ячеек. Лиаграмма может также использовать данные сводной таблицы.

Можно создать либо внедренную диаграмму, либо лист диаграммы. Внедренная диаграмма — это объект, расположенный на листе и сохраняемый вместе с листом при сохранении книги. Для того чтобы построить диаграмму: выделите ячейки, содержащие ланные, которые лолжны быть отражены на лиаграмме; если необхолимо, чтобы в лиаграмме были отражены и названия строк или столбцов, выделите также содержащие их

ячейки; нажмите кнопку Мастер диаграмм **WA** и следуйте инструкциям Мастера.

Для создания диаграмм из несмежных диапазонов нужно выделить первую группу ячеек, солержащих необходимые данные, далее, | удерживая клавишу CTRL, выделить необходимые дополнительные группы ячеек и нажать кнопку Мастер диаграмм.

Готовые документы в Excel распечатывают на принтере в виде таблиц. Если размер бумажной страницы слишком мал для печати таблицы полностью, то ограничивают область печати, указав нужный диапазон ячеек.

### Практическое занятие №3

Наименование работы: Расчеты по специальности в электронных таблицах.

#### Приобретаемые знания и умения:

Умения: водить исходные данные; рассчитывать показатели, строить и редактировать диагарамму;

Задание: Создайте книгу ПЗ №2, в ней таблицу «Ведомость вычисления площади полигона по координатам вершин замкнутого теодолитного хода», содержащие столбцы:

- 1. Оформите таблицу и произведите расчет, используя знания по геодезии и умения, полученные на предыдущих занятиях.
- 2. По столбцам данных координат постройте точечную диаграмму, на которой значения соединены отрезками. Диаграмму расположите на отдельном листе, отформатируйте (диаграмма должна содержать подписи заголовков, осей, значений, легенд).
- 3. В диаграмме установите толщину линий более жирной, поменяйте цвет линий.
- 4. Таблицу отредактируйте по диаграмме: выделите цвет значений, что и цвета линий на диаграмме

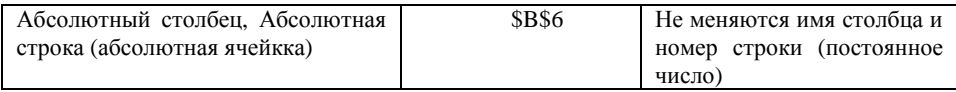

При копировании по столбцу формул с относительной алресацией автоматически изменяется номер строки, соответственно при копировании по строке автоматически изменяется имя столбца. В формулах с относительной адресацией в адресе ячейки отсутствует символ «\$». Абсолютный вил алресации применяется для того, чтобы зашитить в формулах алреса от изменения при копировании, если ссылка производится на одну и ту же ячейку. Абсолютные ссылки записываются со знаком \$. Для упрощения ввода этого знака в адрес ячейки удобно пользоваться клавишей [F4], при этом курсор должен находиться на нужном адресе в формуле. При каждом повторном нажатии [F4] знак доллара будет появляться перед разными частями адреса: \$B\$6, B\$6, \$B6, B6.

При вводе формул адреса ячеек можно набирать с клавиатуры, но лучше их вводить щелчком мыши по ячейке с нужным адресом - вероятность ошибки в адресе ячейки резко уменьшается.

Если книга содержит несколько листов, они должны быть взаимосвязаны, чтобы не нарушалась целостность расчетов. В формулах при расчете данных и для копирования текстовых данных для этого используется ссылка на ЛИСТ. Признак ссылке на Лист знак !. ЛИСТ1!

### Алгоритм ссылки на лист:

- 1) Укажите ячейку, в которую следует ввести формулу
- 2) Наберите = (знак равенства);
- 3) щелкните по Листу (на который нужно сослаться), щелкните на ячейке с ланными.
- Ведите формулу или математический знак, щелкните на ячейке с данными, 4) на которые необходимо сослаться.
- 5) Нажмите ENTER, для закрепления
- Формула готова. Результат посчитан 6)
- 7) При помощи автозаполнителя скопируйте формулу

Программа позволяет также использовать большое количество встроенных стандартных функций. Встроенная функция — это программа вычислений по заранее определенному алгоритму. Такие функции реализуют вычисления по наиболее часто встречающимся алгоритмам и обычно объединяются в библиотеку встроенных функций. Чтобы вписать встроенную функцию в активную ячейку, используется управляющий элемент -

# Мастер функций из меню Вставка  $\rightarrow$ Функция или нажать кнопку  $f$

- Встроенные функции Excel делятся на следующие категории:
- математические СУММ (для этой часто используемой функции есть специальная кнопка, которую называют золотым значком  $\Sigma$ ), ЦЕЛОЕ, ОСТАТ;
- логические ЕСЛИ; И, СУММЕСЛИ, СЧЕТЕСЛИ  $\equiv$
- тригонометрические:
- статистические МИН, МАКС, СРЗНАЧ:
- финансовые, информационные, текстовые,
- функции даты и времени СЕГОДНЯ();  $\overline{\phantom{a}}$
- инженерные, функции для работы с базами данных, функции просмотра и ссылок.  $\overline{\phantom{a}}$ Форматирование числовых данных в таблице осуществляется командой Формат

 $\rightarrow$ Ячейки $\rightarrow$ вкладка Число или кнопками требуемого формата. Кнопки форматирования

Перемещение карты режим предназначен для смещения карты в выбранном направлении.

Измерение расстояний режим предназначен для измерения расстояний от одной точки ло лругой. Для этого нажатиями левой кнопки мыши ставим вершины ломанной, правой кнопкой мыши (или скроллером, в зависимости от настроек) убираем узлы. Завершить измерение можно нажав клавишу ESC.

- Маштабирование

Возможности поиска -

введите в строку поиска

интересующее вас слово или фразу. Поисковая система выдаст результаты поиска, сгруппировав их по типу найденной информации: предприятия, адреса, транспорт

## Содержание и последовательность выполнения заданий

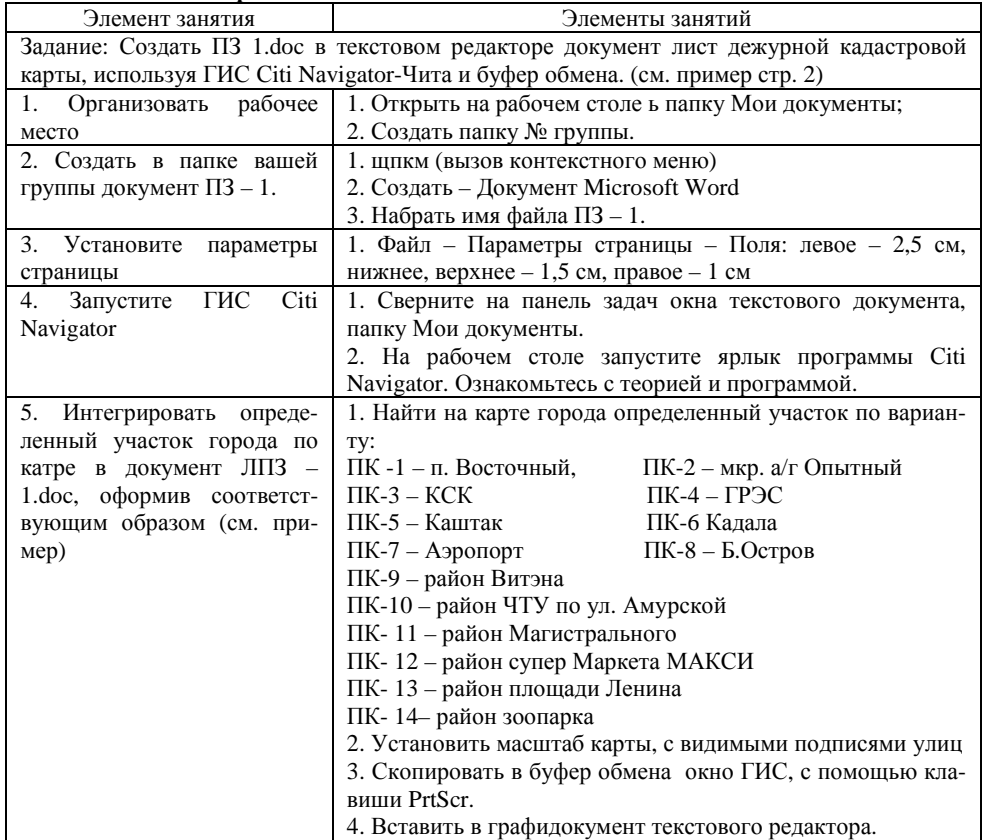

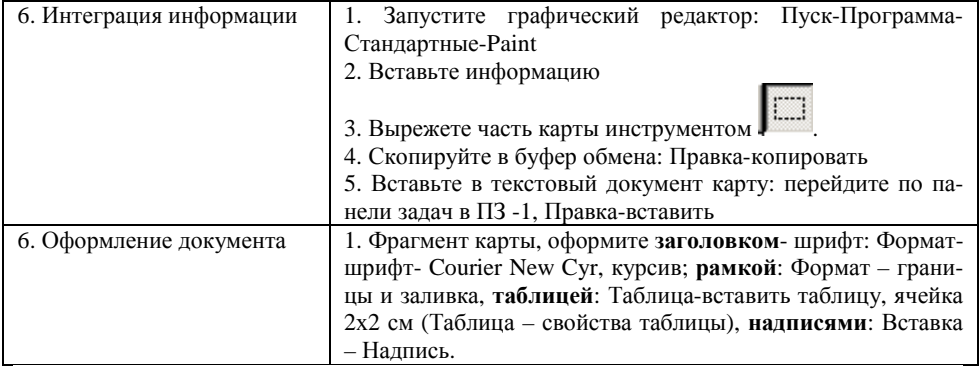

Приложение 1. Лист дежурной кадастровой карты

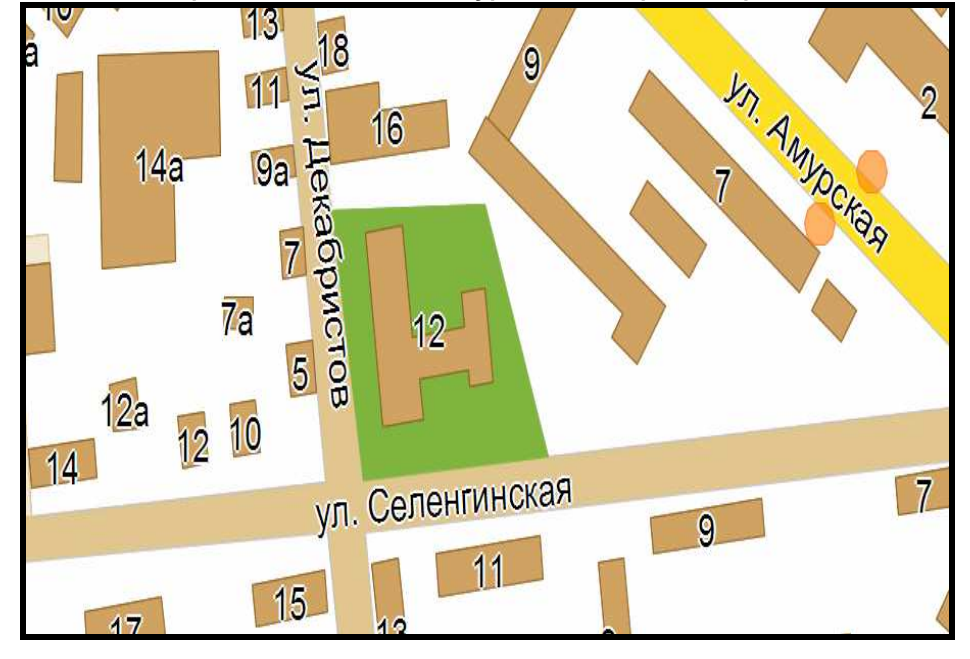

Схема расположения смежных листов

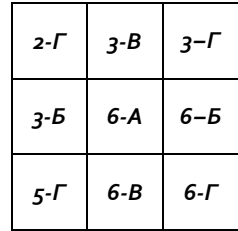

M 1 : 10 000 В сантиметре 100 метров

Согласовано по материалам

Составил Проверил

Ячейку можно сделать «резиновой», когда вводимая информация будет вводиться внутри одной ячейки, как бы раздвигая ее размеры в зависимости от объема информации. Для этого надо задать ячейке отображение с переносом по словам с помощью команды: Формат, Ячейки, Выравнивание, Переносить по словам. Этот прием очень удобно использовать при оформлении шапки таблицы, если длина надписи значительно превышает ширину колонки.

Ввод чисел производится с дополнительно числовой клавиатуры. Если ширина введенного числа больше ширины ячейки, то программа преобразует это число в экспоненциальную форму либо вместо числа проставит символы # # #. Экспоненциальная форма используется для представления очень маленьких либо очень больших чисел.

В отличие от текстового процессора вводимые в ячейки электронной таблицы данные должны быть зафиксированы. Программе надо дать понять, что ввод данных в конкретную ячейку завершен. Это обеспечивается:

- нажатием клавиши Enter:
- шелчком мышью на другой ячейке:
- с помошью кнопок управления курсором на клавиатуре (навигационными клавишами).

2. Метод автозаполнения данных: помимо ручного ввода данных в каждую ячейку таблицы возможно использование метода автозаполнения, что сократит время ввода данных, характеризующихся определенной закономерностью. Excel позволяет заполнять блоки:

- числовой 1,2,3, и т.д. заполняется путем нажатия клавиши CTRL и маркера автозаполнения:
- текстовый январь, февраль, март, и т.д.
- смешанный 1-й год, 2-й год, 3-й год, и т.д.
- ланными типа латы.

Последовательность данных удобно создавать с помощью маркера автозаполнения — маленького черного квадратика в нижнем правом углу активной ячейки. Курсор мыши при установке его на маркер меняет свою форму на маленький черный крест.

Содержимое ячейки рассматривают как *формулу* в том случае, если оно начинается со знака =. Сами формулы в ячейке не отображаются. Вместо формулы в ячейке воспроизводится результат, а сама формула отображается в строке формул.

В числовых расчетах участвуют ячейки, содержащие формулы и числовые данные. Ячейка, в которой хранятся текстовые данные, в расчетах участие не принимает.

В расчетах, проводимых с использованием Excel, могут применяться простые формулы с ссылками и функции.

Ссылка - это указание адреса ячейки. В процессе вычислений используется значение из ячейки, на которую указывает ссылка. Ссылки бывают абсолютными и относительными. Возможны виды адресации: (см. табл. 1)

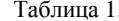

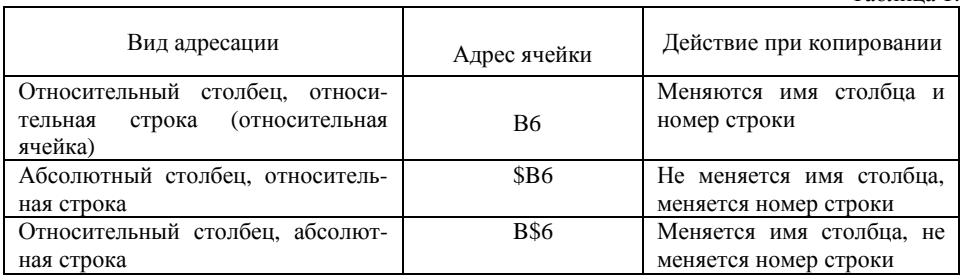

14

## Тема 2.4. Технология созлания и обработки числовой информации.

Технология работы в электронных таблицах. Автозаполнение. Обработка землеустроительной информации. Ссылки

## Методические указания

К категории табличных процессоров относят интерактивные компьютерные программы, предназначенные для создания и обработки документов в виде таблиц данных. Программы обработки крупноформатных электронных динамических таблиц (spreadsheets) часто именуют электронными таблицами, документы же, создаваемые с помощью табличных редакторов, называют книгами (books). Табличный процессор Microsoft Excel — инструмент для хранения, обработки и представления чисел и любой другой деловой информации. Объясняется это тем, что табличный способ представления информации существенно упрошает выполнение финансовых, научных и любых других видов расчетов. С помощью MS Excel можно вести простые базы данных для учета материалов, товаров, денег, времени, погоды и т.д. Кроме того, в MS Excel существует возможность оформления всех табличных документов, а также возможность быстрого анализа данных и представление их в графическом виде.

Основу программы составляют: вычислительно-калькуляционный модуль, модуль диаграмм, доступ к внешним базам данных, модуль программирования для индивидуальных задач.

Каждая рабочая книга состоит из нескольких листов (3 до 255). Каждый лист имеет уникальное имя. По умолчанию листы называются Лист1, Лист2, Лист3 и т.д.

Каждый лист можно переименовать, выполнив следующие действия: двойной щелчок левой кнопкой мыши по ярлычку листа, затем ввод нового имени. Список возможных действий с листом (переименование, добавление, перемешение, удаление и т.п.) появляется на экране после щелчка правой кнопкой мыши по ярлычку листа, т. е. после вызова контекстного меню листа. Некоторые из перечисленных действий можно выполнить посредством команд меню Вставка и Правка. Однако вызов контекстного меню представляется самым удобным способом выполнения различных операций с листами рабочей книги.

Листы можно перемещать и копировать в ту же или другую рабочую книгу. Перемещение листа внутри активной рабочей книги осуществляется перетаскиванием ярлычка листа в новую позицию левой кнопкой мыши. Копию активного листа или перемещение его в другую книгу можно сделать с помощью команд меню Правка - Переместить/скопировать лист. Для этого в верхнем поле окна Переместить или скопировать нужно указать имя книги, куда перемещается лист, затем выбрать лист, перед которым размещается копия, и поставить флажок в позиции Создавать копию.

Столбцы обозначаются буквами латинского алфавита. Максимальное количество столбцов - 256. Строки нумеруются целыми числами. Максимальное число строк, которое может иметь таблица - 65 536. Каждая ячейка имеет свой номер. Номер ячейки формируется из номеров столбца и строки. Например А1.

Программа Excel работает с тремя типами данных: текстовыми данными, числовыми и формулами. По умолчанию текстовые данные выравнивают по левому краю, а числовые по правому краю. Ввод данных осуществляется двумя способами: ручным и метолом автозаполнения

#### 1. Ручной способ ввода данных:

Текстовые данные могут состоять из букв, чисел и символов. Текст помещается в ячейку слева. Если ширина ячейки недостаточна, в ней нельзя будет увидеть все данные.

## Тема 2.2. Технология подготовки документов.

- 1. Современная система автоматизации подготовки документов.
- 2. Общие правила оформления документов.
- 3. Создание составных, стуктурно-сложных документов.

## Методические указания

Изучить рекомендуемую рекомендуемую литературу: [1] с.93-125, [4] с.146-165

## Практическое занятие №2 (самостоятельное изучение) Наименование работы: Оформление документа графическими элементами и данными из дополнительных приложений. Составление оглавления документа.

Цель: научиться использовать дополнительные оформительские функции текстовых процессоров.

### Приобретаемые умения и навыки:

Знания: назначения вложенных программ в Microsoft Word; алгоритмов оформления документации графическими элементами: алгоритмов созлания оглавления локумента: Умения: оформления документа при помощи рисунков; создания организационных диаграмм; добавления различного рода формул в документацию; создание оглавления в документе со стилевым оформлением.

### Содержание и последовательность выполнения операций

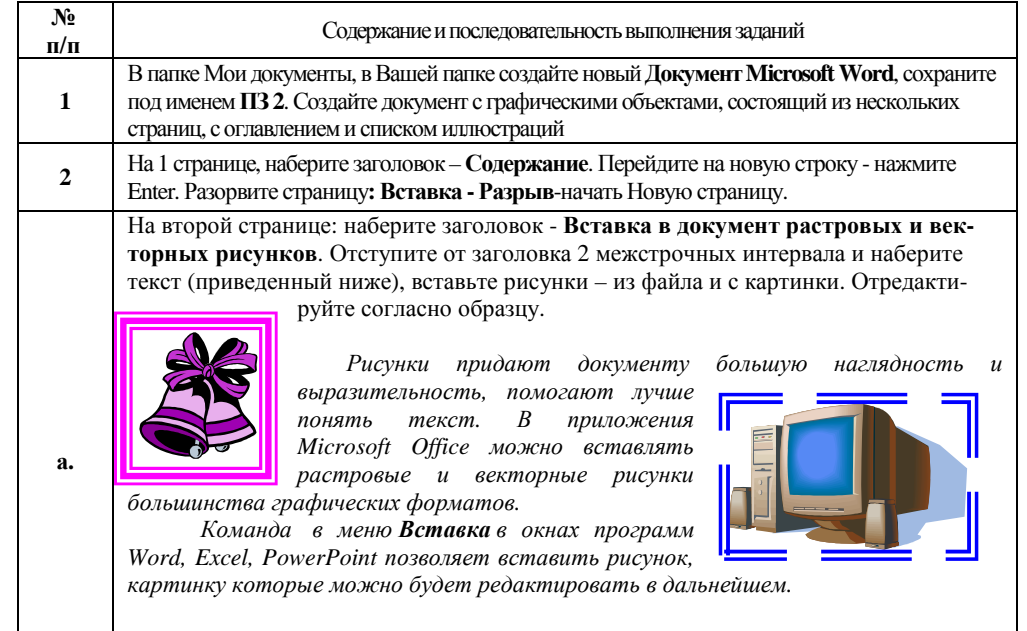

Установите обтекание рисунков текстом таким образом, чтобы один «обтекался» текстом справа, а другой - слева. Сделайте у рисунков затейливые узорно-цветные рамки и при возможности заливку. Сделайте к рисунку подпись «Рисунок 1. Импортирован-

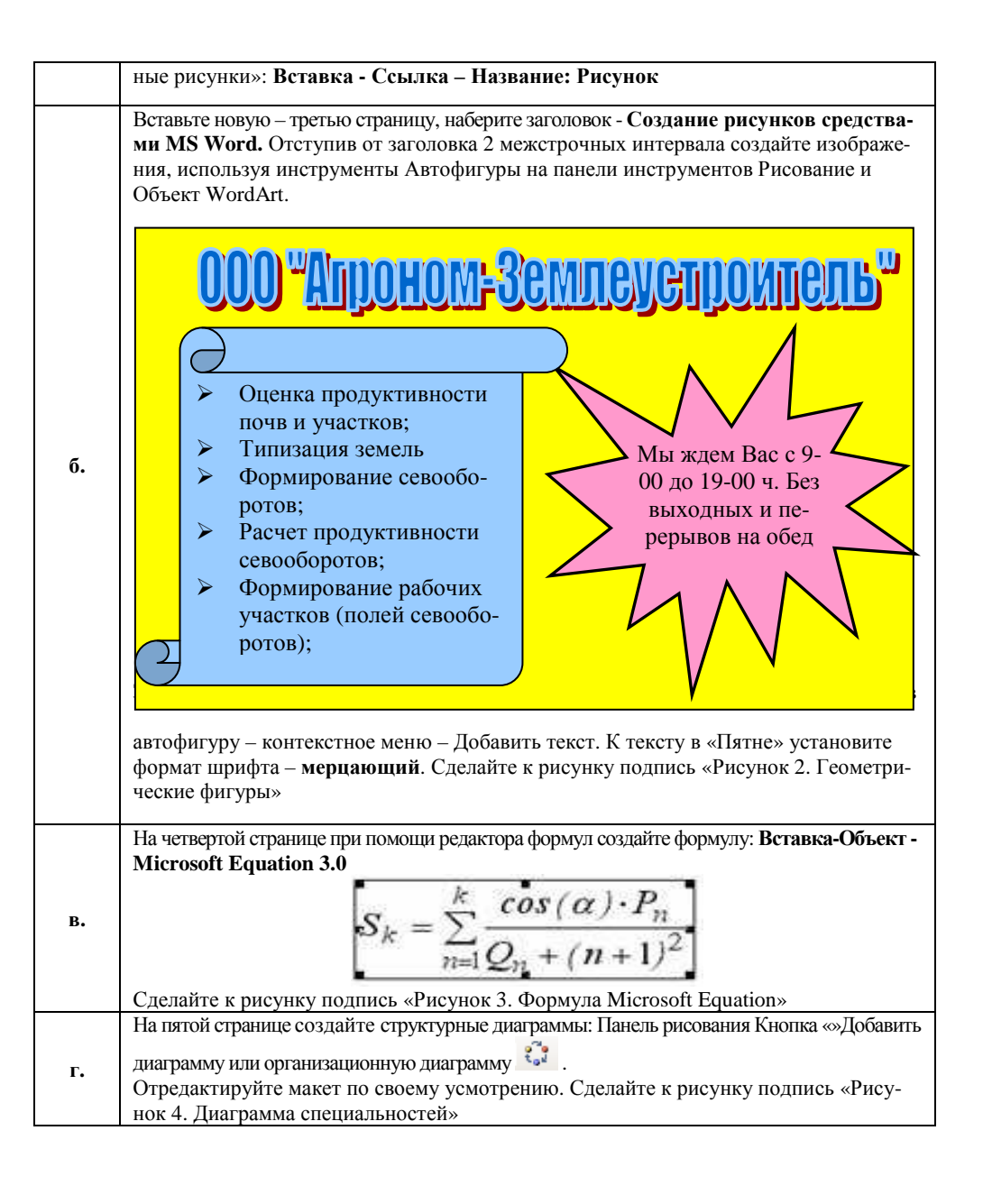

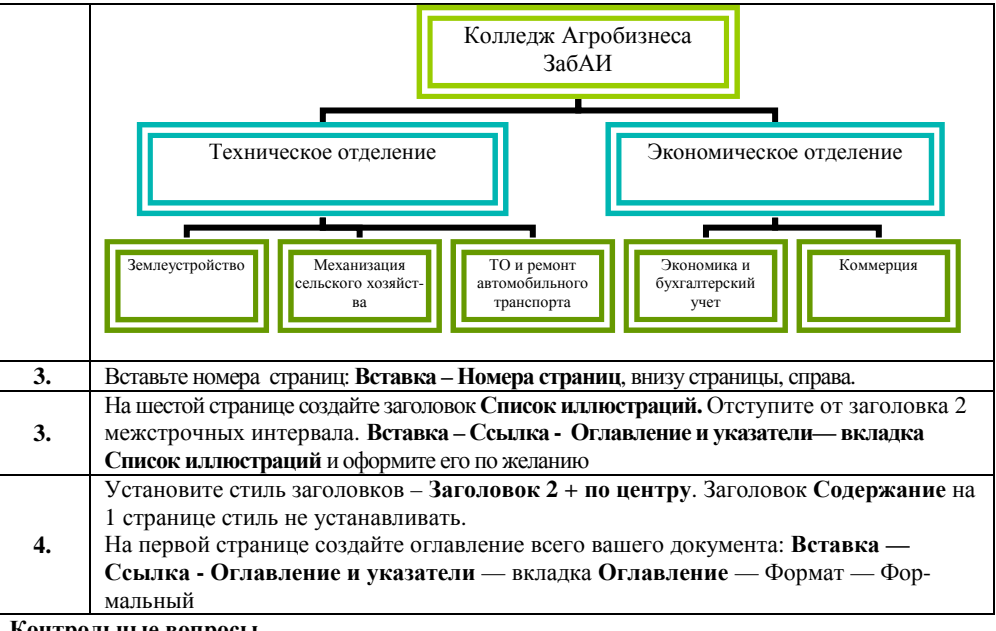

## Контрольные вопросы

1. Как вставить в текст формулу?

- 2. Какие преимущества при использовании стилей вы заметили?
- 3. Как начать новую страницу в открытом документе?
- 4. Как создать организационную диаграмму в Word? Каких видов она бывает?
- 5. Как составить оглавление составленного документа.

## Тема 2.3. Гипертекст. Автоматизация ввода информации

Гипертекст. Гиперссылка. Указатель ссылки. Адрес ссылки. Автоматизация ввода информации. Программы автоматического распознавания. Компьютерные словари. Компьютерные переводчики.

#### Методические указания

- 1. Изучить литературу: [1] с.217 224, [4] с.323
- 2. Ответить на контрольные вопросы:
	- $-$  Что такое гипертекст?
	- Из чего состоит гипертекст?  $\,$
	- Лля чего нужен НТТР?
	- Свойства и назначение HTML.
	- Где используются гипертекстовые технологии?
	- Как автоматизировать документ для быстрого поиска информации?
	- Самая популярная система автоматического распознавания?
	- Технология перевода текста с одного языка на другой.
	- Популярные программы переводчики?